# **MapIt Mobile User Guide**

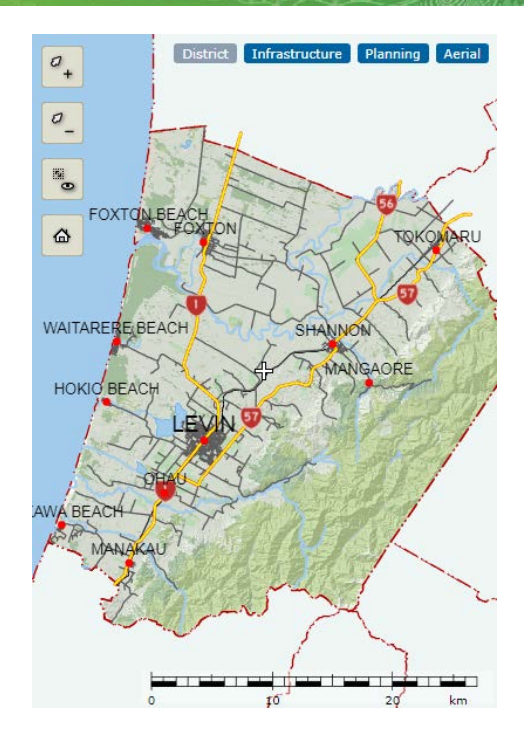

## **Navigation**

- Finger-touch to drag the map.
- Finger-pinch to expand or contract the map extent.
- Use **Zoom in the algebra of Zoom out**

### **Navigation Tips**

- To restore the default map view, use **Fit all**
- ₷ • To show your location on the map, use **Where am I?**
- If no selectable features are available, a double finger-tap re-centres the map.

### **Map Themes**

**MapIt Mobile** is set up with four pre-configured map themes:

- **District** Council, community and private facilities and services, what to see and where to go within the district.
- **Infrastructure** Council water supply, waste water and storm water networks.
- **Planning** District Plan mapping.
- **Aerial**  Aerial photography.

Swap between the pre-configured map themes using the map buttons:

District Infrastructure Planning Aerial

To avoid clutter, some features are automatically switched on / off as the user zooms in / out.

### **Retrieving Feature Information**

Single finger-tap on a feature of interest.